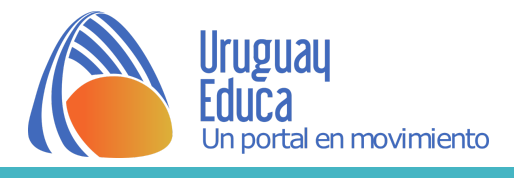

## **Qué son y cómo emplear las aulas alternativas**

[Uruguay](http://www.uruguayeduca.edu.uy/) Educa presenta y ofrece, a los docentes de Enseñanza Media, aulas alternativas en línea/módulos de aprendizaje de todas las asignaturas de Educación Medía Básica y Superior.

Las aulas/módulos -elaboradas por los profesores contenidistas de Uruguay Educa-CEScontienen módulos de aprendizaje que pueden ser descargados y modificados a criterio del docente según sus estudiantes, su programación del curso y su estilo personal. También se puede descargar el curso completo.

La versatilidad de estos contenidos educativos de libre uso permite que sean empleados tal cual están: los profesores y estudiantes pueden acceder al material y realizar algunos de los ejercicios sin necesidad de estar matriculados. Esta acción es restringida, pues al no estar matriculados no accederán a foros ni a los cuestionarios elaborados especialmente para acreditar los aprendizajes y no quedarán registros de estas actividades de evaluación. Pero también, pueden ser descargados y modificados como se explicará más adelante, pues cada aula alternativa/módulos están contenidos en archivos de restauración MBZ de MOODLE.

Las aulas alternativas están organizadas en módulos de aprendizaje (bloques temáticos) orientados a los alumnos. Un módulo de aprendizaje es una unidad de conocimiento autocontenida: el estudiante podrá aprender contenidos conceptuales y /o procedimentales en función de la asignatura y del tema seleccionado. Los módulos incluyen materiales multimedia, actividades y pruebas de evaluación y acreditación sobre un contenido a aprender. Cada uno de ellos permite el abordaje de grandes temas de los diferentes cursos. Sus usos son variados: pueden ser útiles, por ejemplo, para abordar un tema nuevo, profundizar lo tratado en clase, preparar evaluaciones curriculares, apoyar a docentes que recién inician su trabajo, etc.

Cada módulo contiene:

- Una breve introducción y los objetivos a cumplir.
- Material de apoyo: información teórica y práctica.
- Actividades de aplicación de los conceptos abordados.
- Evaluación/ acreditación: cuestionarios con retroalimentación.
- Materiales para el docente, bibliografía y créditos.

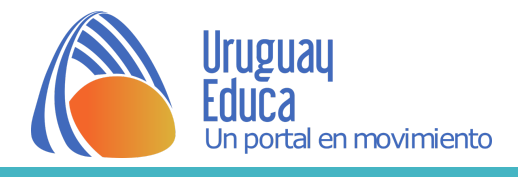

## **¿Cómo acceder a los módulos y/o aulas alternativas y emplearlos en clase?**

Para que el docente pueda emplearlos, deberá:

1-Entrar a las aulas alternativas de su asignatura y trabajar con los contenidos directamente. (Hay restricciones ya explicitadas en párrafos anteriores).

2-Seleccionar y guardar en su dispositivo el o los archivos de los módulos que le interesan o el archivo que contiene el aula alternativa completa para acceder sin restricciones a los contenidos. Luego, deberá subirlos a su propia aula en Moodle y podrá modificar lo que crea conveniente y los estudiantes accederán a foros, tareas y cuestionarios.

## **¿Cómo subir/restaurar el aula completa o alguno de los módulos?**

Para ello, lee[r el archivo](https://drive.google.com/file/d/0B1sCbGKZDSrbbGpnbkhkUmwxclk/view?usp=sharing) o mirar<https://www.youtube.com/watch?v=1Zr2zAHfJq8>

## **¿Cómo obtener un aula en Moodle?**

Para crear un aula en Moodle, Uruguay Educa ofrece, gratuitamente y de manera sencilla, acceder a una. Seguir los pasos:

1-Ingresar al [Campus](http://aulasvirtuales2.uruguayeduca.edu.uy/my/) de [Portal Uruguay Educa.](http://www.uruguayeduca.edu.uy/)

2-Luego a [Módulos de aprendizaje](http://aulasvirtuales2.uruguayeduca.edu.uy/course/index.php?categoryid=11)

3-Ingresar a Solicita tu aula (margen izquierdo de la pantalla) y completar [el formulario:](https://docs.google.com/forms/d/e/1FAIpQLSeiAcaAoau2Nicmkb3KHSb6a2sAHCKPp_UYcKieUpqTTLsNYw/viewform?c=0&w=1)

SOLICITA TU AULA

Si eres docente de ANEP (Uruguay) puedes solicitar tu aula haciendo clic aquí.

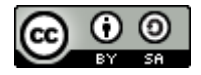

Esta obra está bajo una Licencia Creative Commons Atribución-CompartirIqual 4.0 Internacional.